# HTML and CSS – Fall 2018 WEB 110-003 (82389) – Tuesday 9 AM – 11:50 AM – RC 323 Web Development and Digital Media Department

# Computer Science and Information Technology Division Johnson County Community College

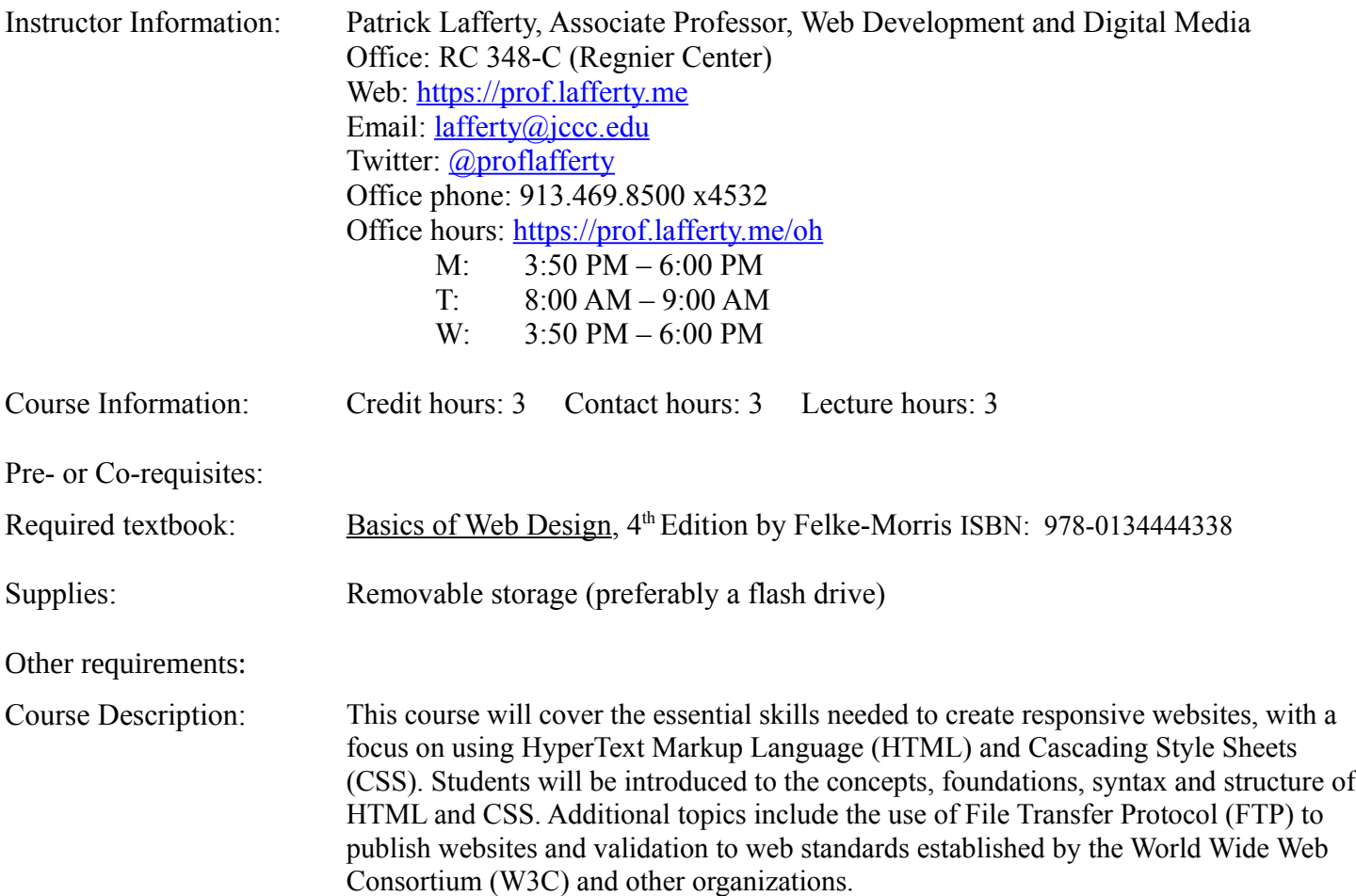

# Course Objectives:

Upon successful completion of this course, the student should be able to:

- 1. Explain how to create sites that are compliant with current W3C (World Wide Web Consortium) standards in Web development.
- 2. Create valid and semantically correct HTML pages.
- 3. Organize website files and FTP them to the Web.
- 4. Create valid HTML tables.
- 5. Create absolute, relative and anchor links.
- 6. Apply cascading styles to an HTML document through inline CSS, internal style sheet or external style sheet.
- 7. Test and troubleshoot HTML and CSS.
- 8. Create Web forms using HTML and style them with CSS.
- 9. Apply responsive web design principles

# [Jump to the Course Calendar](#page-4-0)

# [Content Outline:](http://catalog.jccc.edu/coursedescriptions/web/#WEB_110)

- I. Web Page Building Blocks
	- A. Develop web page files.
	- B. Describe W3C standards.
	- C. Discuss how Section 508 of the Americans with Disabilities Act affects web page design.
	- D. Write the source code of a web page.
	- E. Describe web page elements, attributes and values.
- II. Structure and Formatting
	- A. Declare the encoding and create the foundation.
	- B. Write semantically correct HTML.
	- C. Identify the body of the web page.
	- D. Apply styles.
	- E. Create structures for the web page.
	- F. Create hypertext and hypermedia links.
- III. Web Page Files
	- A. Define web file naming conventions and file management.
	- B. Use FTP to deploy pages to a web server.
- IV. Tables
	- A. Discuss the appropriate use for tables.
	- B. Create and modify table rows and columns.
	- C. Apply styles to tables.
- V. Absolute, Relative and Anchor Links
	- A. Create links.
		- 1. Relative links to other pages
		- 2. Absolute links to other websites
	- B. Create anchor links.
	- C. Create targeting links.
	- D. Use images as links.
	- E. Discuss image maps.
- VI. Cascading Style Sheets
	- A. Apply style rules.
	- B. Select elements by name, type or id.
	- C. Select part of an element.
- D. Specify groups of elements.
- E. Create an external style sheet.
- F. Create an internal style sheet.
- G. Apply styles locally.
- H. Apply font family, italics, bold, size and font values.
- I. Set text color, text background, text spacing and indents.
- J. Apply background and foreground color.
- K. Apply borders, padding and margins of elements.
- L. Apply alignments.
- M. Apply float.
- N. Create flexible layouts.
- VII. Testing and Validation
	- A. Test and validate HTML of the published website.
	- B. Test and validate CSS of the published website.
	- C. Employ popular browsers to test web pages.
- VIII. Web Forms
	- A. Create a web form.
	- B. Create form styles using CSS.
	- C. Define form input elements and other controls.
	- D. Create form labels.
- IX. Responsive Web Design
	- A. Define the goals and techniques of responsive web design.
	- B. Describe and apply flexible units of measurement for fonts and layout.
	- C. Create flexible images using CSS.
	- D. Create media queries in CSS.
	- E. Insert appropriate HTML meta tags for responsive design.

# Methods of Evaluation:

Evaluation of student mastery of course competencies will be accomplished using the following methods:

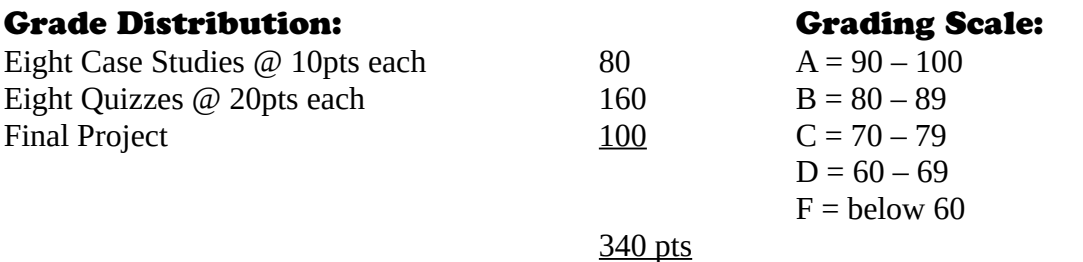

# On Grades:

While I hope you earn a good grade in this course, recognize that learning alone will not earn you high marks. Some of my most inquisitive and bright students have failed this class because they did not do the work required. DO NOT LET THIS HAPPEN TO YOU!

# Late Projects and Papers:

Late projects and papers will receive a lowered grade. The grade *will be lowered one full letter grade* for *each day*, not class period, the work is late.

# On participation:

Attendance is important. Just as important, though, is a constructive attitude and productive work habits, both as individuals and in collaborative group efforts. They affect the tenor of the classroom and will be a factor in determining grades.

As a registered student you are automatically given a student email account. Please remember that your conduct online is governed by the [JCCC Student Code of Conduct 319.01,](http://www.jccc.edu/about/leadership-governance/policies/students/student-code-of-conduct/student-code-conduct.html#.VdEjD_kdjTU) including the [JCCC Social Media Policy 520.00](http://www.jccc.edu/about/leadership-governance/policies/information-services/social-media/social-media.html#.VdEiMvkdjTU) and JCCC [Social Media Guidelines 520.01.](http://www.jccc.edu/about/leadership-governance/policies/information-services/social-media/procedure-social-media-guidelines.html#.VdEiM_kdjTU) All communications outside of class will be communicated via the class email. All FERPA-protected information will only be communicated via your stumail account. You are required to check your student email account at least once per day as part of your class participation grade. It is strongly encouraged that you check both more frequently than that.

As a registered student, you are also automatically given a student server account. Please visit [http://students.jccc.net](http://students.jccc.net/) to set up your student email account and your student server space.

Students will need to spend additional time in computer labs in order to complete projects.

### **Attendance: No Lectures or Demonstrations will be repeated. Students are responsible for information missed due to absence**.

# On Language

I do not tolerate *pejorative* language of any kind in my classroom. This includes, but is not limited to, disparaging language regarding creed, color and sexual orientation. Use of such language will result in **severe damage to your grade**. If you are not sure if you are being derogatory, err on the side of caution. This applies to both digital and physical environments.

# ADA compliance statement

If you are a student with a disability and you will be requesting accommodations, it is your responsibility to contact Access Services. Access Services will recommend any appropriate accommodations to Professor Lafferty and his Assistant Dean. Professor Lafferty and his Assistant Dean will identify for you which accommodations will be arranged.

JCCC provides many services to allow persons with disabilities to participate in educational programs and activities. Appropriate documentation of disability will be required to obtain support services. If you need support services, contact the Access Services in 202 Student Center or call (913) 469-8500 ext. 3974 or (914) 469-3885 TDD.

# Academic Dishonesty Statement

No student shall engage in behavior that, in the judgment of Professor Lafferty, may be construed as cheating. This may include, but is not limited to, plagiarism or other forms of academic dishonesty such as the acquisition without permission of tests or other academic materials and/or distribution of these materials. This includes students who aid and abet, as well as those who attempt such behavior.

<span id="page-4-0"></span>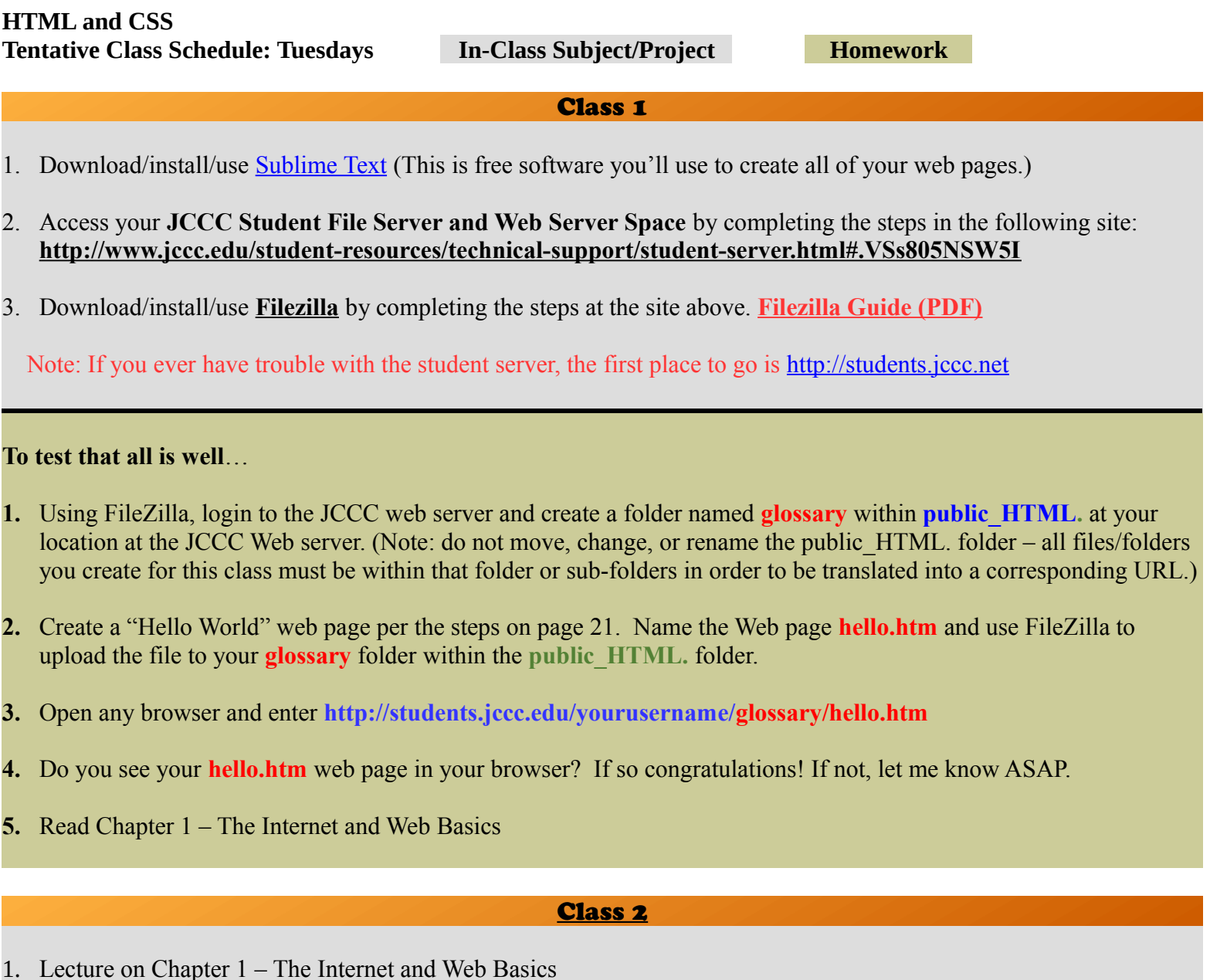

1. Read Chapter 2 – HTML Basics

#### Class 3

1. Quiz covering Chapter 1

2. Lecture on Chapter 2 – HTML Basics

*(I do not collect the "hands on exercise" homework, but yes, encourage you to do them as they will definitely help you learn.)*

URL for **pacific2** folder:

 **[http://students.jccc.edu/yourusername/](http://students.jccc.edu/yourusername/pacific2/index.htm) [pacific](http://students.jccc.edu/yourusername/pacific2/index.htm) [2](http://students.jccc.edu/yourusername/pacific2/index.htm)**[/index.htm](http://students.jccc.edu/yourusername/pacific2/index.htm) *(Your pacific2 folder will also have the yurts.htm file but you only need to submit the corresponding index.htm URL)*

Complete the Pacific Trails Resort Case Study on pages 61-64. Be sure to spell-check your content.

- 1. Create a folder named pacific2 under the public\_html folder.
- 2. Upload your index.htm and yurts.htm files to the pacific2 folder.
- 3. Submit the final URL via email.
- (It doesn't matter if the extensions to your pages are HTM or HTML. Please just stay consistent.)
- 4. Read Chapter 3 Web Design Basics

### Class 4

- 1. Pacific2 due by 9AM
- 2. Quiz covering Chapter 2
- 3. Lecture on Chapter 3 Web Design Basics
- 1. Pick a **Final Project subject** and send me an email [lafferty@jccc.edu](mailto:lafferty@jccc.edu) with your choice. (See Final Project Subjects and Final Project Grading Rubric sheets in Excel **web110** spreadsheet on D2L.)
- 2. Read Chapter 4 Cascading Style Sheet Basics

#### Class 5

- 1. Final Project subject submitted by 9AM
- 2. Lecture on Chapter 4 Cascading Style Sheet Basics

1. Complete the Pacific Trails Resort Case Study on pages 136-138. (3 files). Create a **pacific4** folder under **public\_html**. You'll create a new folder using this nomenclature for each project.

- …index.htm,
- …yurts.htm
- …pacific.css
- 2. Read Chapter 5 Web Graphics Styling Basics

If you haven't begun your final project and started adding to it as your skills develop, you are behind at this point.

#### Class 6

- 1. Pacific4 submitted by 9AM
- 2. Quiz covering Chapter 4
- 3. Lecture on Chapter 5 Web Graphics Styling Basics
- 1. Complete the Pacific Trails Resort Case Study on pages 168-170. (10 files) …index.htm…activities.htm…coast.jpg…favicon.ico…marker.gif…pacific.css …sunset.jpg…trail.jpg …yurt.jpg…yurts.htm

#### Class 7

- 1. Chapter 5 continued...
- 1. Read Chapter 6 More CSS Basics

#### Class 8

- 1. Pacific5 submitted by 9AM
- 2. Quiz covering Chapter 5
- 3. Lecture on Chapter 6 More CSS Basics
- 1. Complete the Pacific Trails Resort Case Study on pages 205-208. 12 files: 10 files like **pacific5** plus …background.jpg …ptrbackground.jpg
- 2. Read Chapter 7 Page Layout Basics

#### Class 9

- 1. Pacific6 submitted by 9AM
- 2. Quiz covering Chapter 6
- 3. Lecture on Chapter 7 Page Layout Basics
- 1. Complete the Pacific Trails Resort Case Study on pages 243-245. (12 files like **pacific6)**
- 2. Read Chapter 8 Mobile

#### Class 10

- 1. Pacific7 submitted by 9AM
- 2. Quiz covering Chapter 7
- 3. Lecture on Chapter 8 Mobile
- 1. Complete the Pacific Trails Resort Case Study on pages 281-285. (12 files like **pacific7)**
- 2. Read Chapter 9 Tables

#### Class 11

- 1. Chapter 8 continued...
- 1. Complete the Pacific Trails Resort Case Study on pages 281-285. (12 files like **pacific7)**
- 2. **Read Chapter 9 Tables**

#### Class 12

- 1. Pacific8 submitted by 9AM
- 2. Quiz covering Chapter 8
- 3. Lecture on Chapter 9 Tables
- 1. Create a folder in **public\_html** called **glossary**
- 2. Create a web page named **glossary1.htm** (inside the **glossary** folder) to create a table of all of the glossary terms from Chapter 1 (see the Excel WEB 110 spreadsheet for a listing of all of the glossary terms from Chapter 1).
- 3. Use a 3-column table and fill in the Acronym column if the term is an acronym. Fill in the Definition cell for each acronym and term.
- 4. You will use skills from the Hands-On Practices 1.1 and 9.1 to complete this activity. Be sure to spell-check all pages.
- 5. Post the **glossary1.htm** page to your glossary folder on the JCCC Web server.
- 6. Submit the final URL via email to  $\frac{1}{\text{a} \cdot \text{f} \cdot \text{f} \cdot \text{$
- 7. Read Chapter 10 Form Basics

# Reminder: Final Project is DUE in one month!

#### Class 13

- 1. Glossary submitted by 9AM
- 2. Lecture on Chapter 10 Form Basics

1. Complete the Pacific Trails Resort Case Study on pages 348-351. (12 files like **pacific8** plus...reservations.htm)

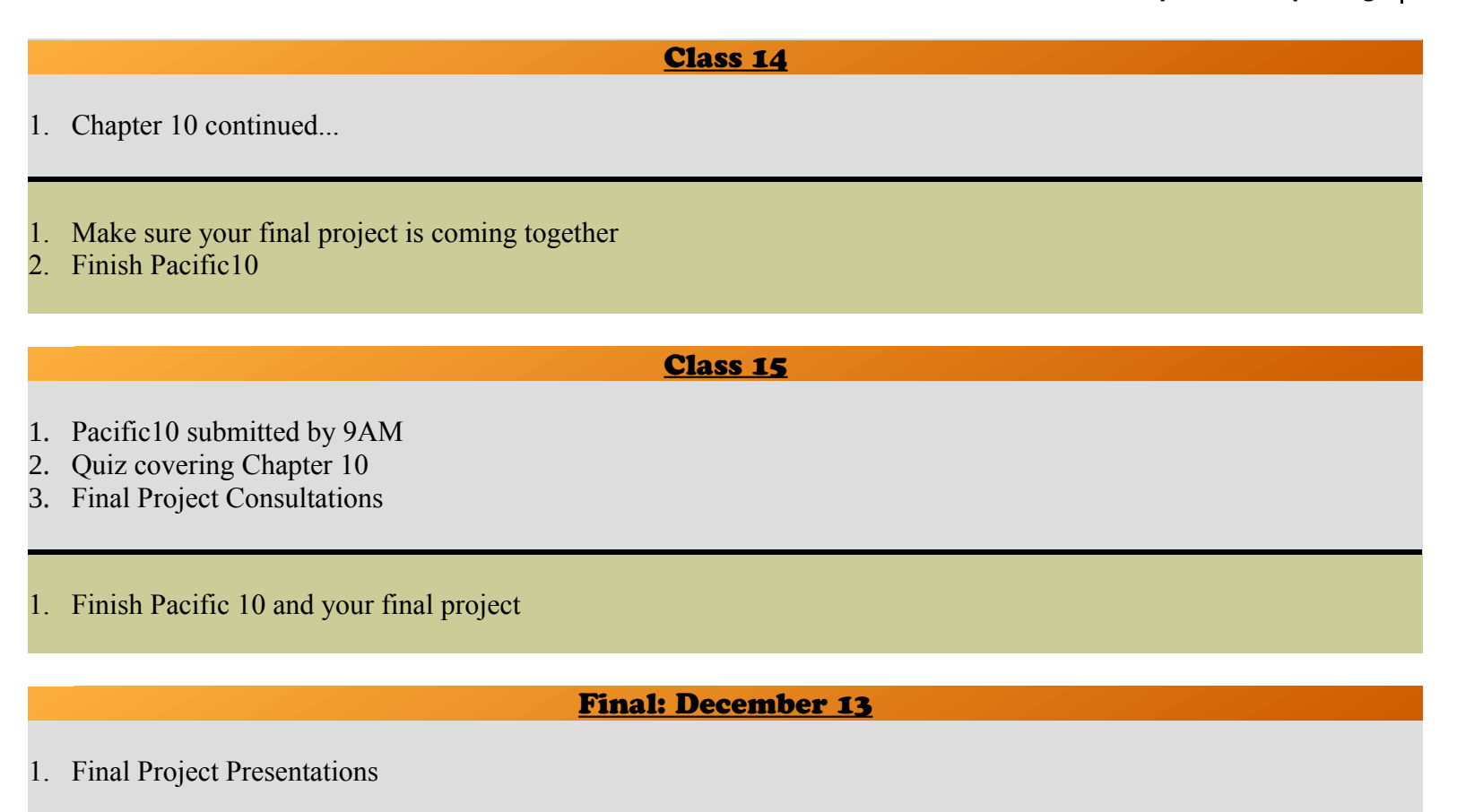

#### **Final Exam Week: Monday, December 10 – Sunday, December 16**

**Final Grades will be available online by 12 PM on December 18.**

#### Drop Deadlines:

To view the deadline dates for dropping this course, please refer to the schedule on the JCCC web page, under Admissions>Enrollment Dates>Dropping Credit Classes. After the 100% refund date, you will be financially responsible for the tuition charges; for details, search for Student Financial Responsibility on the JCCC web page.

Changing your schedule may reduce eligibility for financial aid and other third party funding. Courses not dropped will be graded.

#### **For questions about dropping courses, contact the Student Success Center at 913-469-3803.**

*Report all campus emergencies to the JCCC Police Department.*

**Dial 4111** from any campus phone

**Dial 913-469-2500** from any cell phone

**In the event of an emergency, move to a secure location on the third floor of the Regnier Center.** 

# **RC, Third Floor**

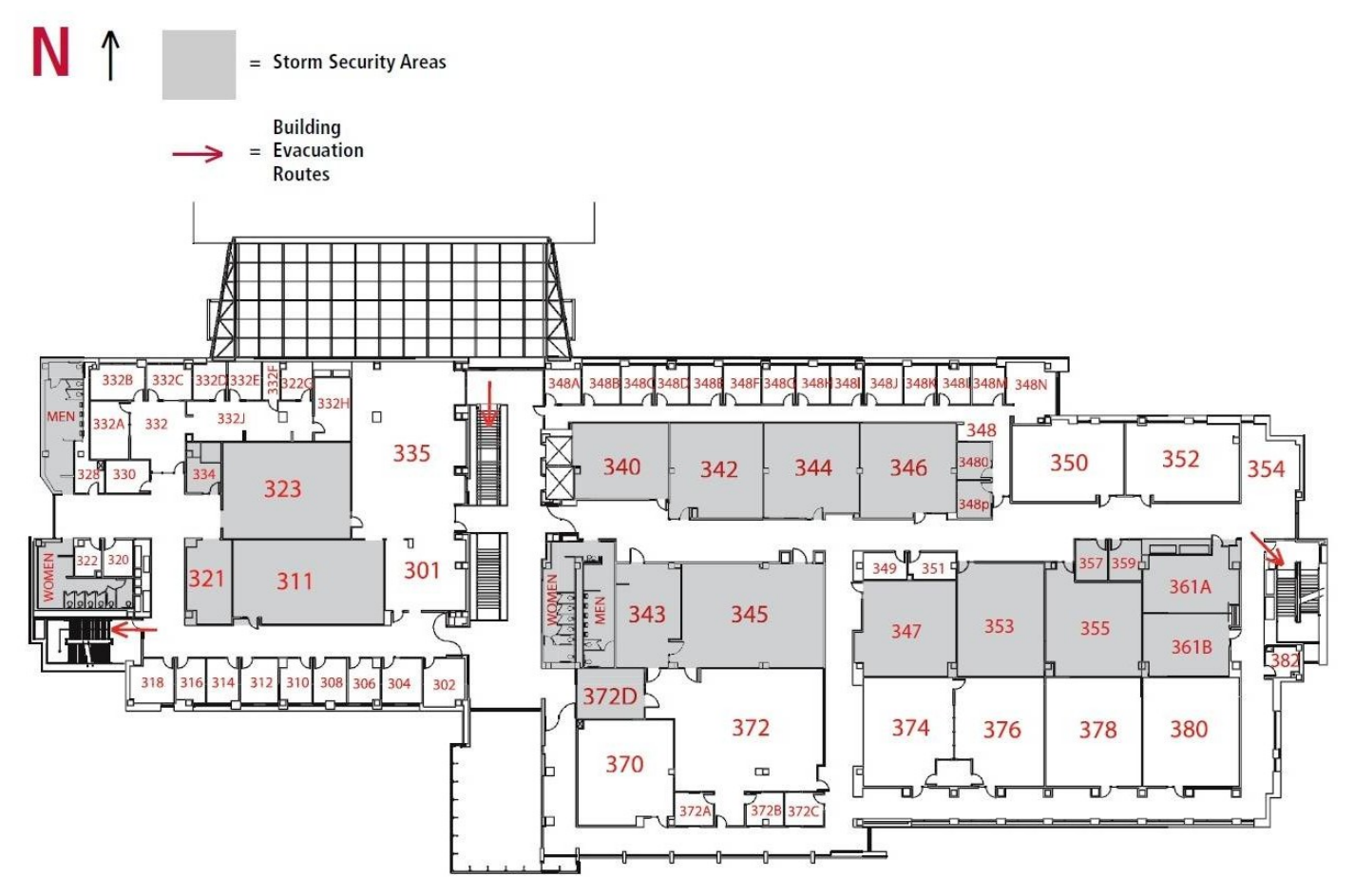

Information regarding student safety can be found at [http://www.jccc.edu/student-resources/police-safety/.](http://www.jccc.edu/student-resources/police-safety/)

- 1. Phone app free; available here: [www.jccc.edu/guardian](http://www.jccc.edu/guardian)
- 2. Anonymous reports to KOPS-Watch [www.jccc.edu/kops or 888-258-3230](http://www.jccc.edu/kops%20or%20888-258-3230)
- 3. View A.L.I.C.E. training (armed intruder response training Alert, Lockdown, Inform, Counter and/or Evacuate) – Student training video:<https://www.youtube.com/watch?v=kMcT4-nWSq0>
- 4. Familiarize yourself with the [College Emergency Response Plan](http://www.jccc.edu/student-resources/police-safety/police-department/college-emergency-response-plan/index.html)
- 5. [JCCC Alert Emergency Notification](http://www.jccc.edu/student-resources/police-safety/jccc-alert.html)

**Weapons Policy:** Effective July 1, 2017, the concealed carry of handguns is permitted in JCCC buildings subject to the restrictions set forth in the [Weapons Policy](http://www.jccc.edu/about/leadership-governance/policies/safety-and-security/campus-security-and-control/weapons.html).

# **Handgun safety training is encouraged of all who choose to carry concealed weapons.**

Suspected violations should be reported to the JCCC Police Department.